Помните, я сетовал, что Apple выпилила App Store из iTunes? Сейчас появилось решение, которое позволяет вернуть App Store и при этом не потерять совместимость iTunes с iOS 11.

**Сразу предупреждаю:** способ не беспроблемный, если вы используете медиатеку iTunes по основному назначению, то есть для хранения и прослушивания музыки. Но все проблемы решаются! :)

На специальной странице сайта Apple появились ссылки на iTunes версии 12.6. вместо iTunes 12.7.

Ищите вот такой абзац:

Install apps with iTunes .<br>If you've already installed a newer version of iTunes, you can download this version of iTunes on your Mac, PC<br>32-bit or PC 64-bit\* and run the installer. After installation is complete, you can continue to deploy apps w

Тут ссылки на версии iTunes для Mac и две версии ПК 32 и 64 бит. Ставьте подходящую.

После установки и запуска iTunes у вас, скорей всего, выскочит сообщение, что файл iTunes Library.itl невозможно прочитать:

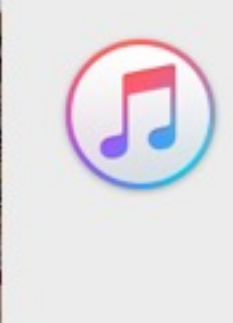

Файл «iTunes Library.itl» невозможно он был создан более новой версией п Хотите загрузить iTunes сейчас?

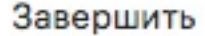

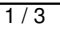

## **Возвращаем App Store в iTunes**

Автор: Administrator 15.10.2017 17:00 -

Жмите «Завершить». После этого зажмите Shift (для Windows) или Option (для Mac). Создавайте новую медиатеку.

Естественно, вы потеряете всю музыку в медиатеке. Но она останется на компьютере. Для меня это стало поводом собрать всю медиатеку с разных частей компьютера.

Я перенёс все папки с музыкой в папку «Music» на диске. Затем в iTunes зашёл в меню:

*iTunes->Настройки->Дополнения.* 

Там я указал расположение папки iTunes Music (папка «Music»).

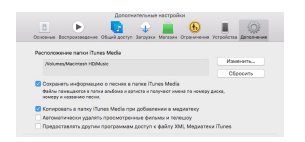

Далее я снова зашёл в меню:

*Файл->Добавить в медиатеку.*

И выбрал папку Music. iTunes просканировал музыку и я снова получил ту же самую медиатеку, что у меня была. Правда, с потерей некоторых обложек.

Зато теперь в iTunes у меня снова есть App Store:

## **Возвращаем App Store в iTunes**

Автор: Administrator 15.10.2017 17:00 -

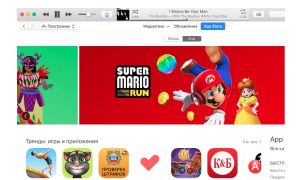

Всеидействия вы делаете на свой страх и риск. Следуйте инструкции, если вы чётко ( **Голосов: 2**; Рейтинг: **5,00** из 5) Загрузка...